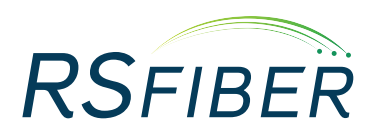

**WHDVR** (Whole-Home DVR)

It's Simple As

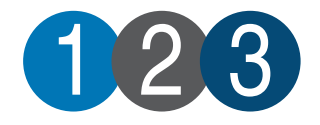

**WHDVR FAQs:**

### **What is WHDVR Service?**

WHDVR (Whole-Home DVR) allows you to watch your recordings from any TV in your house with a set-top box. For example, you can record a show with a DVR set-top box in the living room and watch the recording from a set-top box in your bedroom.

### **What equipment is required for WHDVR service?**

You need at least one DVR set-top box, as well as one set-top box for each TV where you will watch your recordings. Please call your local office for more details about which set-top boxes are required.

#### **How do I get RS Fiber's WHDVR service?**

Please call your local office to sign up for our WHDVR service. The service requires a DVR-capable set-top box. Additional fees may apply.

#### **How do I record a program?**

To record the show you are currently watching, simply press the **REC** button on your remote control. For more detailed instructions, and more recording options, see page 2 of this document.

#### **Can I record more than one show at a time?**

Yes; you can record two different shows at the same time. You can also play back a previous recording while recording new episodes.

#### **Can I record a program from the beginning if it has already started?**

No; the recording will start from the moment you press the **REC**  $\bullet$  button on your remote control.

#### **Can my DVR set-top box record multiple episodes of my favorite show? (Series Recording)**

Yes; using the series recording option, you can record all episodes or only new episodes of a particular show. For more detailed instructions, and more recording options, see page 2 of this document.

#### **Can I watch my recordings from the other rooms in my house?**

Yes; additional set-top boxes may be required. Please call your local office to verify if additional set-top boxes are needed in your home.

#### **Can I pause or rewind the show I'm watching, even if I'm not recording it?**

Yes; WHDVR service also includes Pause Live TV (PLT). For instructions on the use of this feature, see page 2 of this document.

#### **How many recordings can I keep on the DVR set-top box?**

You can record and store approximately 70 hours of HD programming and 140 hours of SD (Standard-Definition) programming.

#### **How long can I keep my recordings?**

You can keep the recordings as long as you like. When the hard drive gets full, by default the DVR will delete your oldest recording to make room. To change this setting, see the instructions on page 2 of this document.

#### **How can I tell how much space is left on my DVR?**

Go into the **Recordings** screen in the DVR menu. The percentage of space used is shown above the list of your recordings.

#### **Can I delete programs and recordings on my DVR set-top box?**

Yes; to delete programs and recordings stored on your DVR, follow the instructions listed on page 3 of this document.

#### **Can I play back a recording stored on my DVR set-top box?**

Yes; to view instructions for play back of stored recordings, see page 2 of this document.

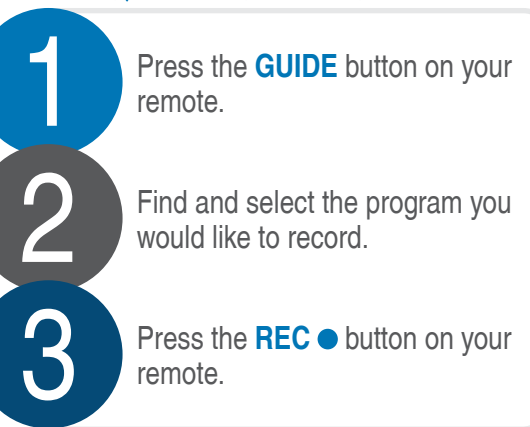

# **Search for a Program or Series**

- 1. Press the **MENU** button.
- 2. Select **Search** and then select the search criteria (by **Guide**, **VOD**, or **Recordings**). (Fig. 1)
- 3. Use the on-screen keyboard to search by a name, title, or keyword.

## **Record a Program or Series**

**To Record the Remainder of a Show You are Currently Watching:**

1. Press the **REC o** button.

## **To Record an Upcoming Show:**

- 1. Press the **GUIDE** button. (Fig. 2)
- 2. Use the **ARROW KEYS AV**, **EXA** to select the show.
- 3. Press the **REC** button.

**To Record Multiple Episodes of a Series (Series Recording):** 

- 1. Press the **GUIDE** button.
- 2. Use the **ARROW KEYS ▲▼**, ◆ to select an episode.
- 3. Press the **REC** button twice.

## **Adjust Storage Settings for a Particular Recorded Program**

- 1. Go to the **Recordings** screen in the DVR Menu.
- 2. Select the recorded program you want to keep and press **OK/SEL** to bring up the action menu.
- 3. Select the **Lock** icon and press **OK/SEL.**
- Your recorded program will now be saved until you manually delete it.

### **Playback of a Recording**

- 1. Press the **MENU** button.
- 2. Select the **DVR** icon and press **OK/SEL**.
- 3. Select **Recordings** and press **OK/SEL**.
- 4. Select the program you want and press **OK/SEL**. (Fig. 3)
- 5. Use the **REW <<**, **FF >>**, **PAUSE II**, **PLAY >** and **STOP** buttons to control the playback.

# **Pause Live TV (PLT)**

1. Press the **REW <<**, **FF >>**, **PAUSE II**, and **PLAY >** buttons to control the action, without recording the show. (Fig. 4)

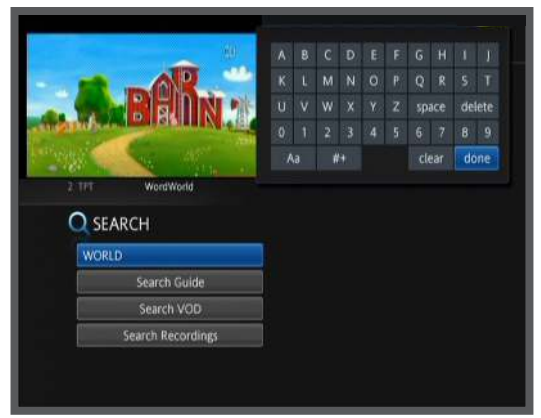

Fig. 1

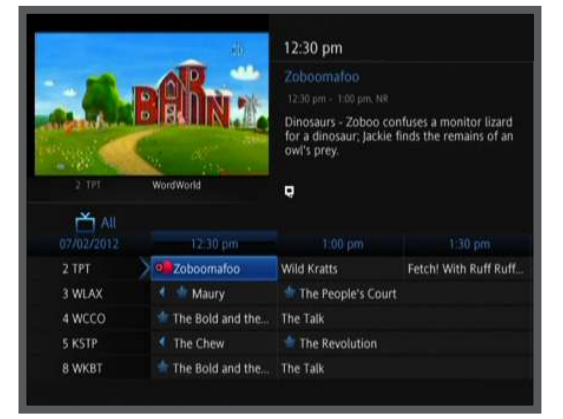

Fig. 2

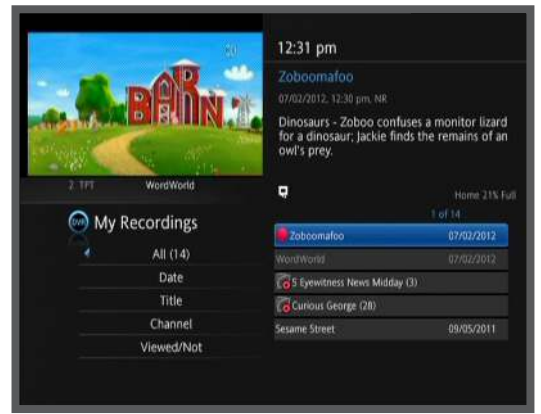

Fig. 3

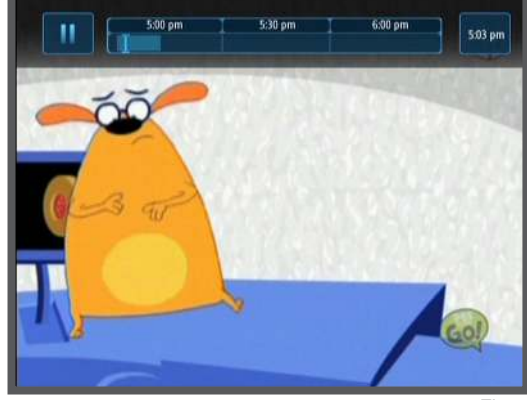

# **Delete a Program stored on Your DVR**

- 1. Press the **MENU** button and select the **DVR** icon in the main menu.
- 2. Select **Recordings**; then select the recording you wish to delete.
- 3. Press **OK**; then select **Delete Recording**. (Fig. 5)
- 4. Select **Yes** to confirm that you want to delete the scheduled recording. (Fig. 6)
- Once you delete a program, you cannot undo this action.

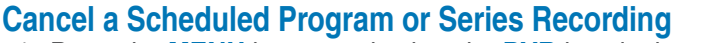

- 1. Press the **MENU** button and select the **DVR** icon in the main menu.
- 2. Select **Recordings**; then select the recording you wish to cancel.
- 3. Press **OK**; then select **Cancel Recording**. (Fig. 7)
- 4. Select **Yes** to confirm that you want to delete the stored recording. (Fig. 8)

- Once you cancel a program or series recording, that program or series will no longer record. To reschedule a program or series recording, follow the steps in the "Record A Program or Series" section located on page 2.

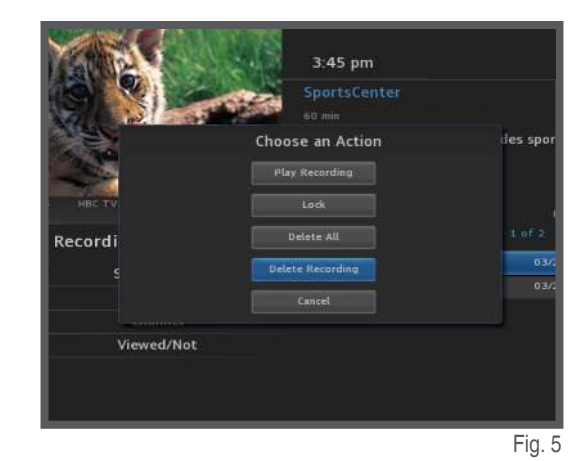

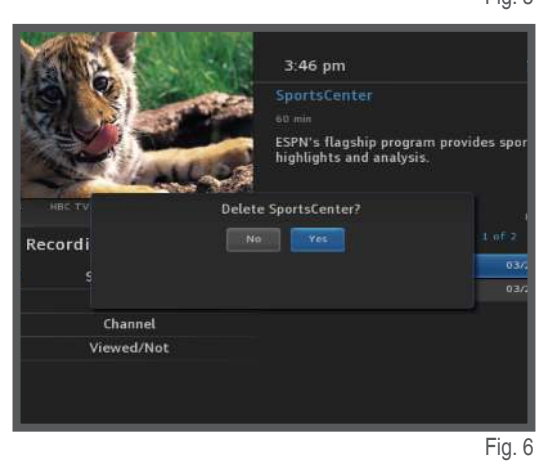

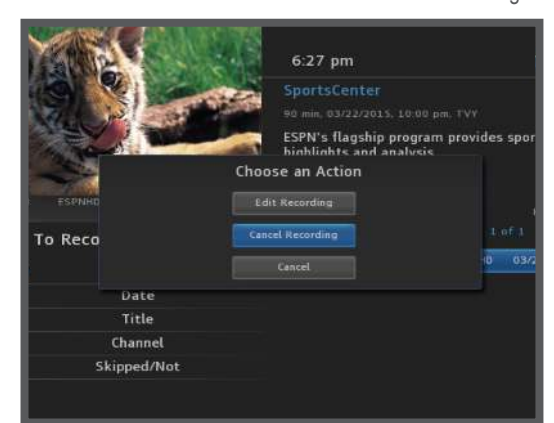

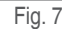

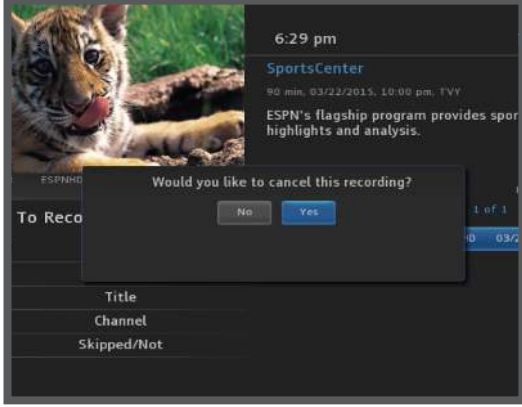

**Need help? Visit our support page at www.rsfiber.coop/support or contact Technical Support at (800) 625-1754.**